## **Unofficial Transcript Procedure**

Students may obtain their unofficial LC State transcript through one of the following two ways:

- 1. Students may come to the Registrar's Office with photo identification and \$1.00, and the Registrar's Office will print their transcript for them.
- 2. Students who have attended within the last year can log into WarriorHub to access WarriorWeb and access Student Planning. The link to WarriorHub is found under the "For You" and then Current Students tab at <a href="lcsc.edu">lcsc.edu</a>.

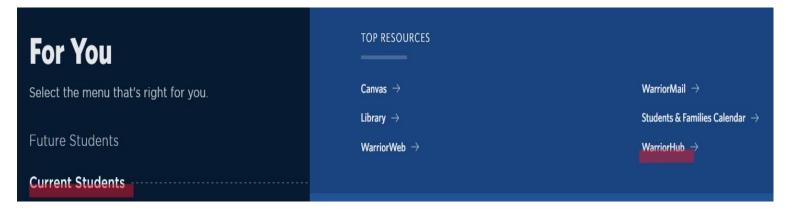

Once students have logged in, there will be a graduation cap icon on the left side of the screen (Academics). Unofficial Transcript will be found at the bottom of that list. Students can view, download, and print their unofficial transcript.

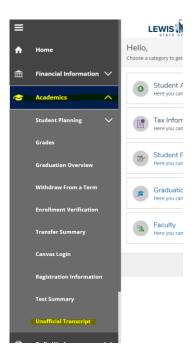

- ➤ If you have not attended LC State within the last year and are not able to come to campus, please call the office for assistance on how to obtain a secure copy of your unofficial transcript.
- > You can also order an official copy of your transcript at: <a href="mailto:getmytranscript.com">getmytranscript.com</a>